# **BGP CHEATSHEET – PAGE 1/2**

## **BGP TABLE TYPES**

For BGP **Routing Information Base (RIB)** to learn **BGP** routes through its neighbours, store the best BGP routes and then advertise the best routes to neighbours/peers, there is need for multiple BGP tables BGP Routing Information Base consists of three parts: **Adj-RIBs-In** , **Loc-RIB** and **Adj-RIBs-Out**

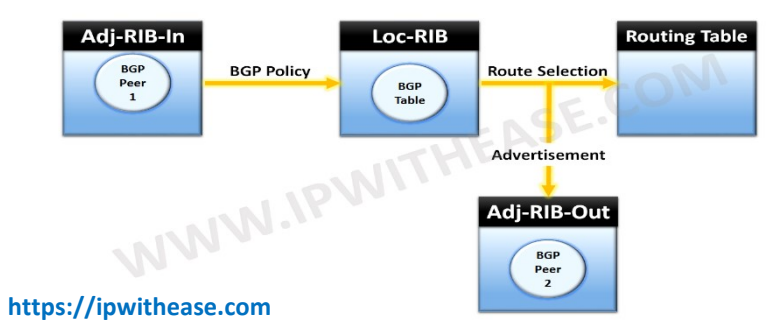

Following are the commands to find output for 3 BGP tables (**Adj-RIBs-Out,Loc-RIB** and**Adj-RIBs-In**) :

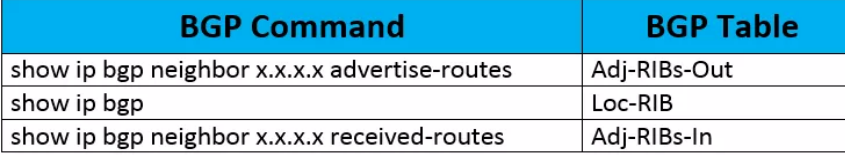

### **EXAMPLE TOPOLOGY TO UNDERSTAND THE USE OF TABLE-MAPS:**

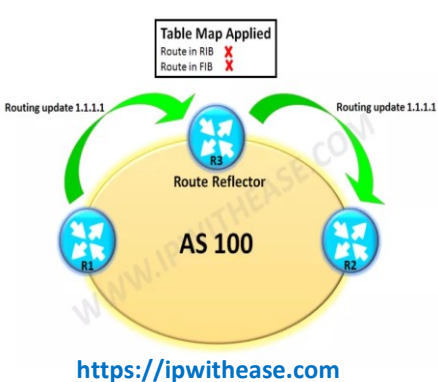

R1 is advertising a route of its loopback 1 i.e. 1.1.1.1 to Route Reflector. We have applied a route-map on Route-Reflector to deny everything and then this route-map is called in the tablemap command so as to avoid the installation of the route in the RIB and FIB on the RR. Though RR doesn't install the route in its RIB & FIB it still reflects the route to R2.

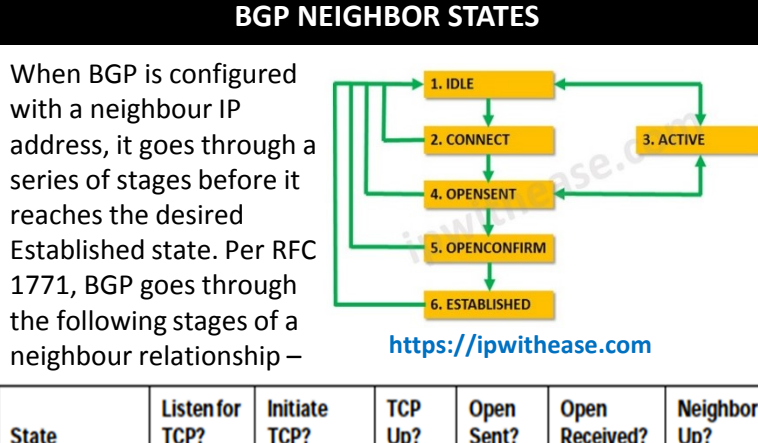

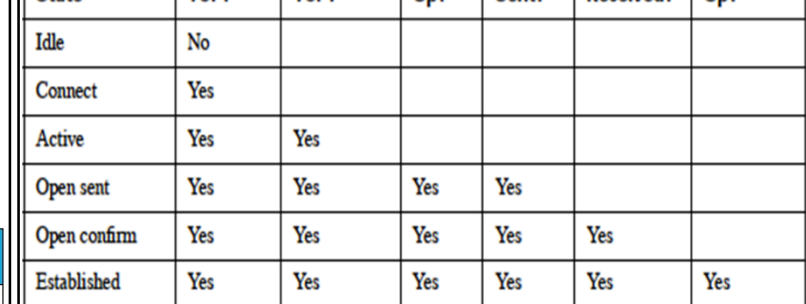

III State

## **BGP MESSAGE TYPES**

All BGP message are unicast to the one neighbour over the TCP connection. **BGP BEST PATH SELECTION How does BGP choose the best**

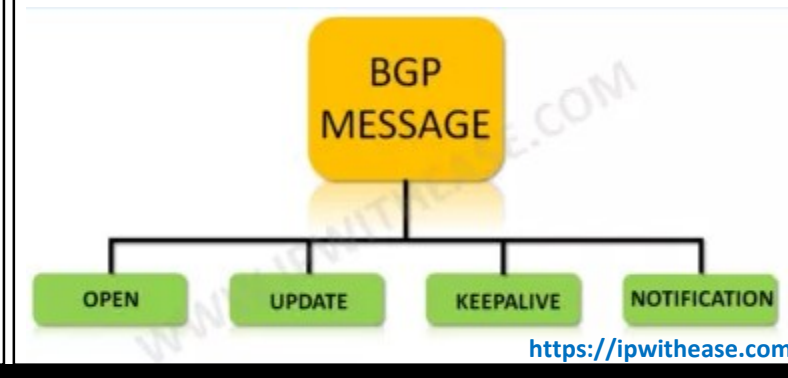

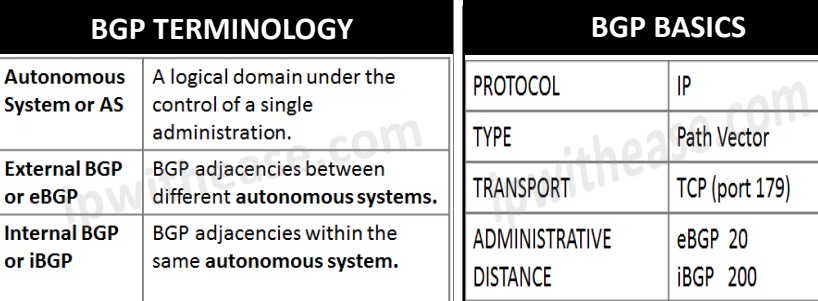

### **BGP PATH ATTRIBUTES**

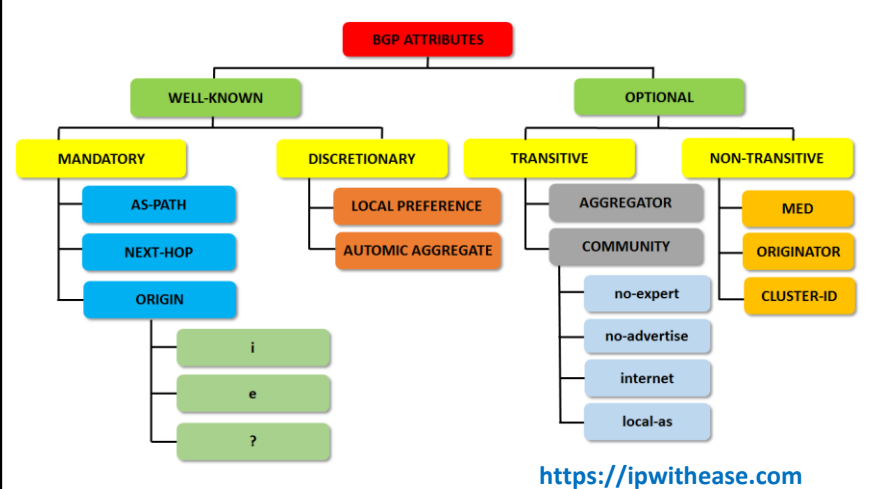

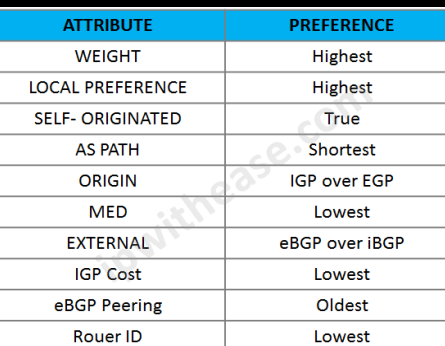

**path?**

Using the best path selection algorithm, BGP works through each attribute until it finds one to that gives a preference. If there is no preferred attribute BGP will always route over the shortest AS path.

**https://ipwithease.com**

# **BGP CHEATSHEET - PAGE 2/2**

# **SAMPLE SCENARIO eBGP MULTIHOP**

### **R1#**

!

router bgp 1 no synchronization bgp log-neighbor-changes network 192.168.12.0 neighbor 2.2.2.2 remote-as 1 neighbor 2.2.2.2 update-source Loopback0 **——–>R1 to use Loopback 0 as source for BGP neighborship and updates** 

no auto-summary

ip route 2.2.2.0 255.255.255.0 192.168.12.2 **——->Static Route to reach Loopback0 of R2**

### **R2#sh run**

router bgp 1 no synchronization

network 192.168.12.0

network 192.168.23.0

neighbour 1.1.1.1 remote-as 1

neighbour 1.1.1.1 update-source Loopback0 **——–>R2 to use Loopback 0 as a source for BGP neighborship and updates with R1**

neighbor 1.1.1.1 next-hop-self

neighbour 3.3.3.3 remote-as 3

neighbor 3.3.3.3 update-source Loopback0**——–>R2 to use Loopback** 

**0 as a source for BGP neighborship and updates with R3**

no auto-summary

! ip route 1.1.1.0 255.255.255.0 192.168.12.1 **——->Static Route to reach Loopback0 of R1**

ip route 3.3.3.0 255.255.255.0 192.168.23.3 **——->Static Route to reach Loopback0 of R3**

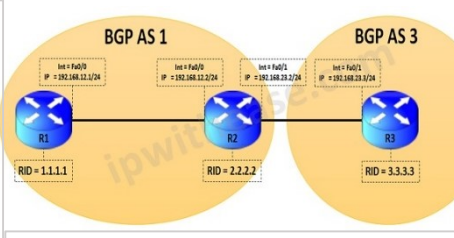

**R3#sh run** router bgp 3 no synchronization network 192.168.23.0 neighbor 2.2.2.2 remote-as 1 neighbor 2.2.2.2 update-source Loopback0**——–>R3 to use Loopback 0 as a source for BGP neighborship and updates with R2** no auto-summary

! ip route 2.2.2.0 255.255.255.0 192.168.23.2**——->Static Route to reach Loopback0 of R2**

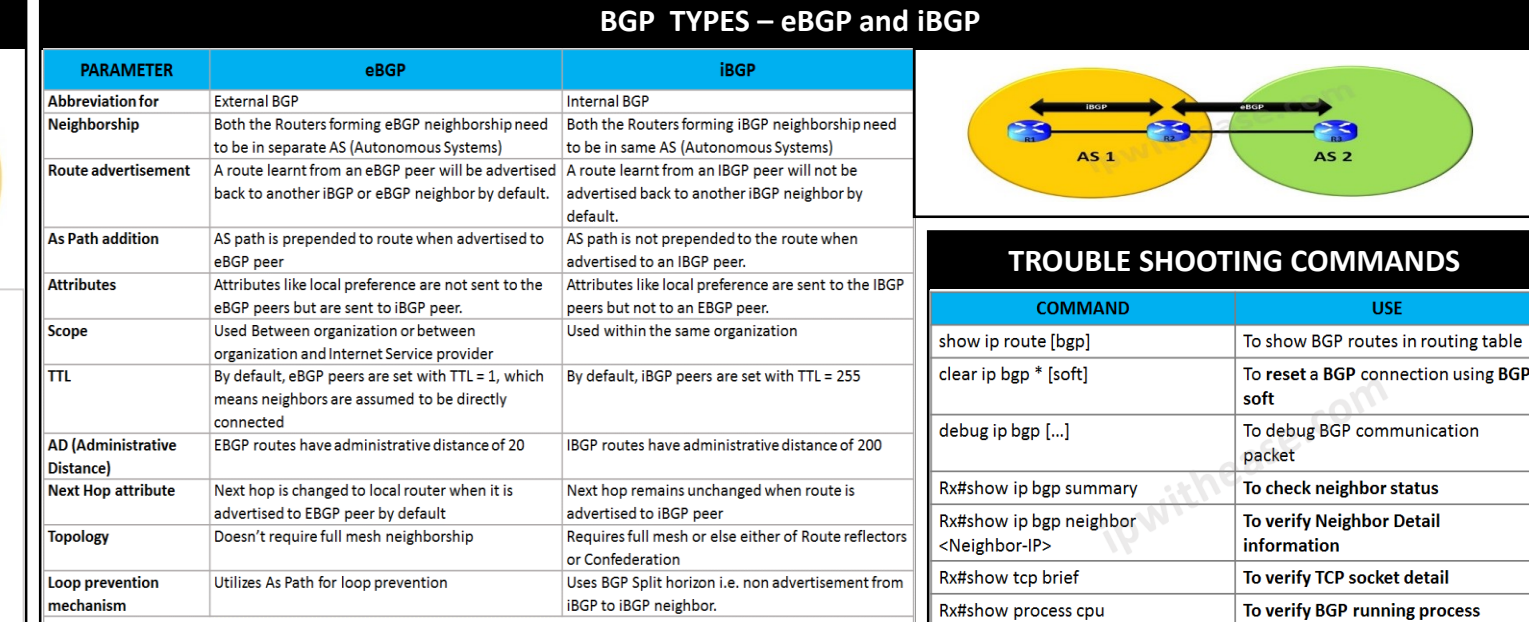

# **SAMPLE CONFIGURATION FOR eBGP AND iBGP**

 $eBGI$ 

# **eBGP Sample Configuration: iBGP Sample Configuration:**

 $AS<sub>2</sub>$ 

**USE** 

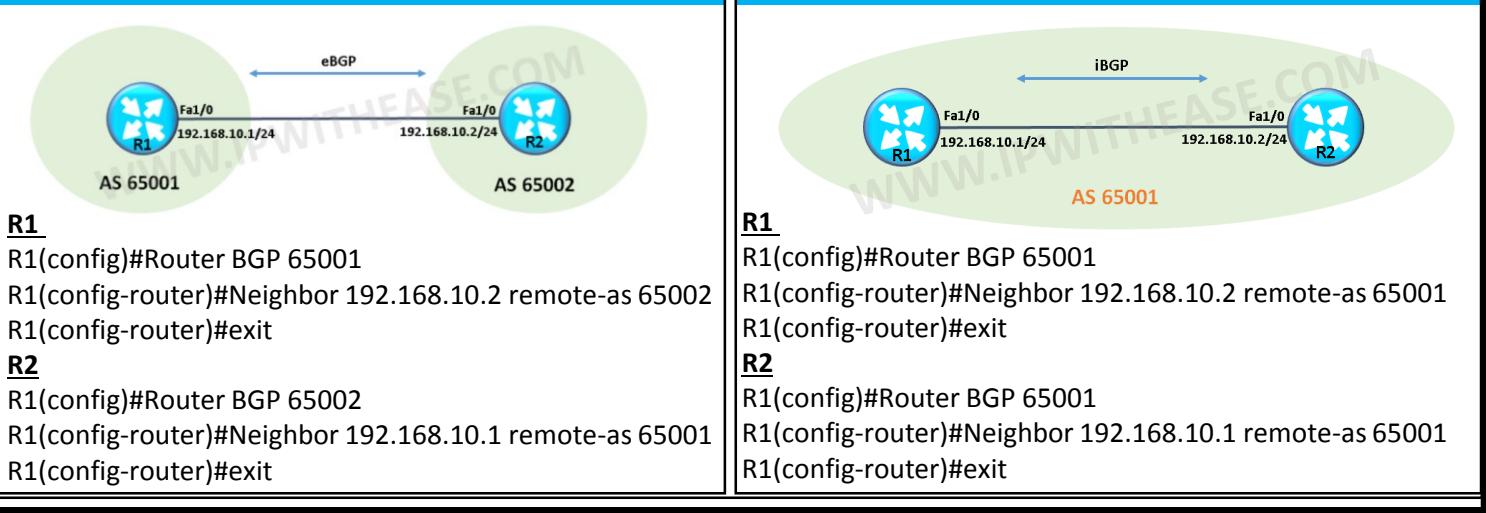

# **https://ipwithease.com**

Fa1/0

192.168.10.1/24

R1(config-router)#exit

AS 65001

R1(config-router)#exit

**R1** 

**R2**